目录

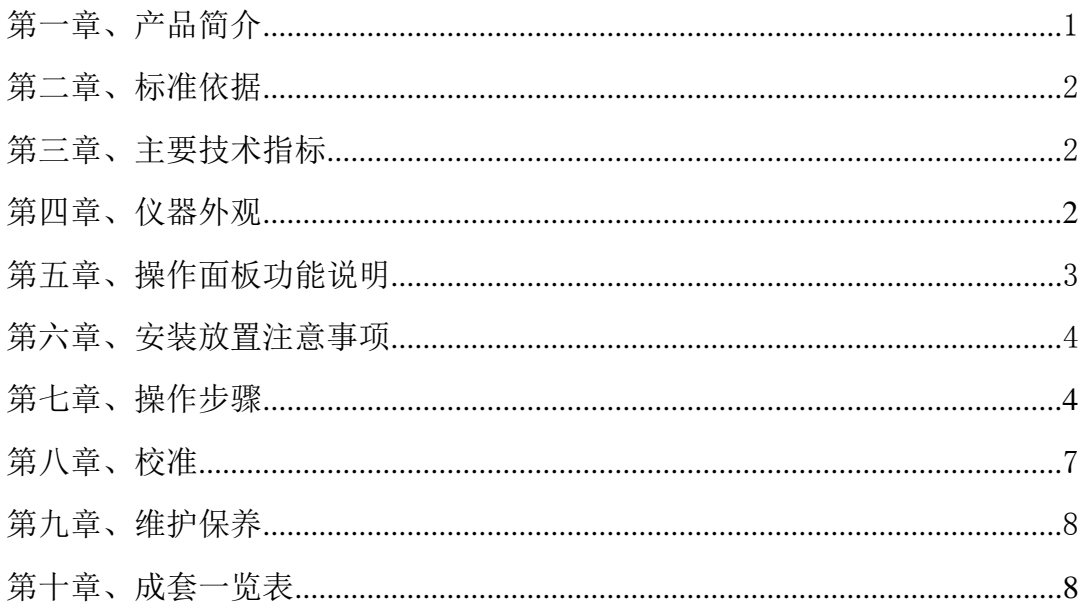

本公司若对该产品进行更改, 恕不另行通知 若使用本说明书无法操作或有疑问时, 请与本公司联系

# 第一章 产 品 简 介

TTM 系列立式电脑拉力机是我公司按照国家标准规定研究开发的一种新型检测仪 器,该仪器为机电一体化产品,采用现代的机械设计理念和人机工程学的设计准则,运 用先进的高速高集成度微机技术经精心设计而成,具有图形显示、上位机通信、操作提 示等功能。性能优异、工作稳定,是 TTM 型立式拉力仪的升级产品。

仪器采用立式结构,夹头间距可在一定范围内任意设定。本仪器广泛适用于纸张、 纸板及其他非金属材料抗张强度、伸长率、抗张能量吸收的测定试验场合。如:

 测量纸张抗张力、抗张强度、伸长率、裂断长、抗张能量吸收、抗张指数、抗 张能量吸收指数。

● 测量铝箔、铝塑带抗张力、抗张强度、剥离强度及延伸率。

- 测量塑料薄膜拉伸强度、伸长率及拉伸弹性模量。
- 测量食品包袋热封强度、抗张强度及剥离强度。
- 测量卫生巾粘合强度、封边强度、抗张强度及伸长率。
- 测量压敏胶粘带剥离强度及抗张强度。
- 测量合成纤维长丝断裂强力及伸长率。
- 测量拉链轻滑度。

仪器具有标准中包含的各项参数测试、转换、调节、记忆、打印、图线显示等功能。 经数据处理可直接得出各项数据的统计结果,并且能自动复位,操作方便,性能稳 定。仪器主要功能特点如下:

- 立式结构, 拉伸及回程速度可在 (10-600) mm/min 之间自由选择;
- 仪器可实时显示测试过程中的力值变化及相应的图形曲线;

● 仪器采用新一代高速 CPU 芯片,可进行快速采样、测控及显示,测量更准确快 速;

- 可与上位机(电脑 PC 机) 进行联机通信;
- 采用讲口步讲电机伺服控制, 测控、定位精度高;
- 自动测量、统计、打印测试结果,并具有数据保存功能;
- 中文图形菜单显示操作界面,操作提示,使用简单方便;
- 结构紧凑,维护检修方便。

## 第二章 标 准 依 据

 本仪器参数、功能符合下列国家标准: GB/T 12914-2008 纸和纸板抗张强度的测定 QB/T 1053-2004 纸与纸板抗张试验机

## 第三章 主要技术指标

<span id="page-2-0"></span>电源: AC220V±10% 2A 50HZ

测量范围: 可提供 (0.3~30) N / (1~100) N / (3~300) N / (5~500) N 四 种规格

- 拉伸速度: (10~600.0) mm/min(可数字调节)
- 回程速度: (10~600.0) mm/min(可数字调节)
- 夹头间距: (20~200) mm(可数字设定)
- 显示: 图形中文菜单界面
- 试样尺寸: 按国标规定
- 拉伸力最小分辨率:  $(0~100)$  N 时分辨率为 0.01N;  $(100~100)$  N 时分辨率为 0. 1N.
- 伸长量最小分辨率: 0.01 mm
- 打 印 机: 微型针式打印机
- 环境条件: 温度 (20~40) ℃、相对湿度<85%
- 外形尺寸: 长×宽×高=(530×400×950) mm
- 重量: 约 65 kg

#### 第四章 仪 器 外 观

仪器外观及其说明如下:

- 打印机: 微型针式打印机;
- 静夹头:即下夹头,固定不动,作为基准;
- 动夹头: 即上夹头, 通过步进电机带动上下运动;
- 操作面板: 用户对仪器进行操作的按键及显示面 板;
- 显示屏: 显示操作提示和测量结果:

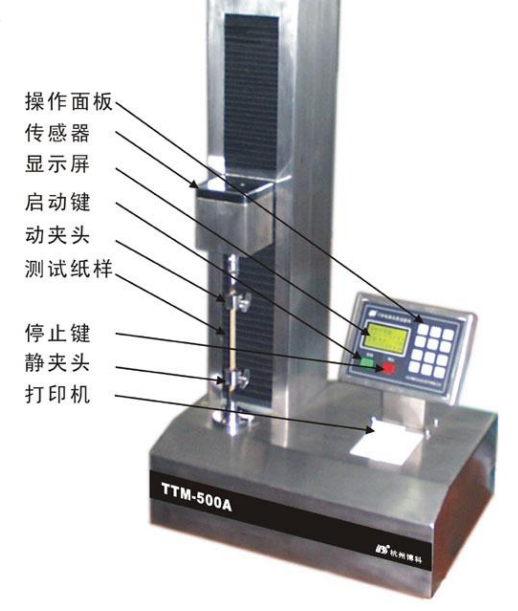

- 传感器:装于上下移动箱内,应避免震动和撞击;
- 启动键: 启动测量用:
- 停止键:停止测量或结束某项操作用;
- 纸样: 按国标裁取的条状待测纸张样品。

## 第五章 操作面板功能说明

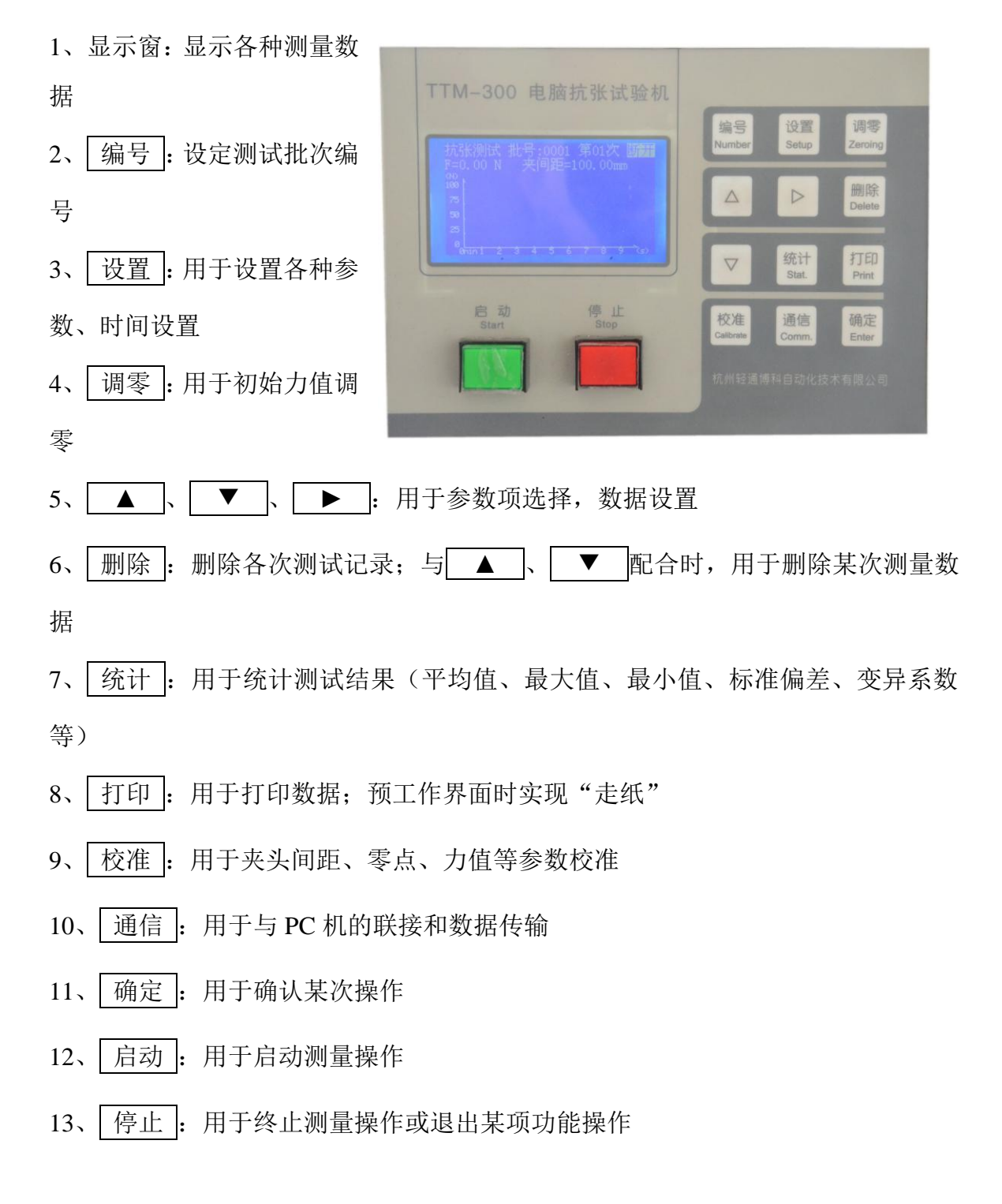

#### 第六章 安装放置及注意事项

- 为了减小仪器工作过程中的振动与噪声,建议安放在坚固平稳的工作平台上。
- 每天开始工作前, 请开机预热 10~30 分钟。
- 仪器的总电源为 AC220V 三芯插头, 用户插座中保护地线必须可靠接地。
- 一旦仪器出现失控现象请马上关闭电源。

注意:电源开关关闭后再次打开的时间间隔须超过 10 秒钟。

#### 第七章 操作步骤

#### 开 机

打开仪器电源开关,仪器进行自检,进入预工作界面,等待各种操作。

#### 设 置

在预工作界面下,按"设置"键,进入设置项选择界面。可进行工作模式、纸样定 量、长度、宽度、夹头间距等参数的设定;进行拉伸速度、移动速度等的设定;进行日 期、时间等系统时钟的设定;进行图形范围、联机与否的设置;进行动夹头位置的自校 正(用于非正常关机后造成的动、静夹头实际间距与显示间距不同时的校正)。各项操 作后, 按"停止"键退出。

#### 1) 模式设置

用"▲"、"▼"键选择"模式设置"项,按"确定"键进入。

用"▲"、"▼"键选择测量模式:"抗张"或"剥离"。再用"▶"键设置相应参数: 定量、长度、宽度、夹头间距等,按"确定"键保存。

#### 2) 速度设置

用"▲"、"▼"键选择"速度设置"项,按"确定"键进入。

用"▲"、"▼"、"▶"键设定拉伸速度(测试速度)、移动速度(非测试速度),按 "确定"键保存。测试速度设置过快时测试精度下降。

3) 时间设置

用"▲"、"▼"键选择"时间设置"项,按"确定"键进入。

用"▲"、"▼"、"▶" 键设定年、月、日、时、分、秒。按"确定"键保存。

4) 选项设置

用"▲"、"▼"键选择"示值单位"、"图示范围"、"打印日期"选项。选中某项后

用"▶"键选择方式或参数。

a)示值单位----力值使用的国标单位为"N",若必须显示和打印"kgf"时,按"▲"、 "▼"键实现单位切换。

b)图示范围----选择测试时动态曲线显示的力值范围。选择上限值过大则曲线变化小, 精度较差;选择上限值过小则力值超出上限部分显示的将是一条直线。

c)打印/不打印日期----一般选"打印日期"以便打印的测试记录有日期可供日后查 阅: 若不需打印日期或机内钮扣电池失电又未更换, 可选"不打印日期"选项。

5) 位置自校正

用"▲"、"▼"键选择"位置自校正"项,按"确定"键完成(动夹头先下后上移 动,最后定位在夹头间距事先设定值的位置)。

#### 试样夹持

将夹头间距设置成试样长度值后, 将试样垂直夹入夹头, 要求夹头的预张力在  $0.3N \sim 0.7N$ 左右。

#### 试样测量

在预工作界面下,按"设置"键,选择"模式设置",可选择"抗张强度"或"剥离 强度"两种测试模式(预工作状态下右上角有相应模式显示)。

1) 抗张测量

按"启动"键即开始测量,仪器实时显示拉伸张力、拉伸时间、夹头间距等参数, 当试样拉断后,动夹头自动返回,显示最终测试结果。(显示的各种参数代号定义见 "附录")。注:参数设置中的"行程",这里为用户自定的最大拉伸距离。

2) 剥离测量

按"启动"键即开始测量,仪器实时显示拉伸张力、拉伸时间、夹头间距等参数, 当试样被拉伸(剥离)至预定的拉伸距离后,动夹头自动返回,显示最终测试结果。 注:参数设置中的"行程",这里为预定的剥离距离。

#### 多次测量

取下拉断纸样,重复上述步骤,可进行下一次测试,仪器最多可记忆 20 个测试数据 (一旦数据超出 20 个,将保存最近 20 个数据)。

【注意】每次测试后,只保存最后一次测得的力值曲线。

#### 查 询

在预工作界面下, 按"▲"、"▼"键可翻阅查询以前各次测试记录, 并决定是否删 除或打印当次记录。

1) 删除某次记录

查询前几次测试记录时发现某次数据异常需剔除时,可按"删除"键删除该次记录; 2) 打印某次记录

查询前几次测试记录时,若需打印某次记录,可按"打印"键打印该次记录。

#### 统 计

某种试样测试完毕,按"统计"键可统计之前测试数据的"抗张力、抗张强度、抗 张指数平均值、最大值、最小值,抗张指数标准差、变异系数"。按"▶"键可实现翻 页,否则自动翻页。统计数据显示结束,提示是否"打印",此时按"打印"键可打印 统计结果: 按其他键返回预工作界面。

#### 清除所有测试记录

在预工作界面下,按"删除"键,提示"清除全部测试记录吗",按"确定"键清 除以前所有测试记录,进入第二批测量,编号自动加一。按"停止"键放弃清除操作。

【注意】当按下"设置"键并改变"测量模式"后,以前的测试记录将被自动删除。

#### 打印机走纸

在预工作界面下, 按"打印"键可实现自动走纸。

#### 与 **PC** 机通信

开机后仪器能自动连接 PC 机, 若 PC 机未开机或未设置连接, 右上角显示"断开"; 若连机成功,右上角有"连机"字样。此后每次测量数据将自动传入 PC 机。每次测量 后只自动上传最终结果(编号、抗张力值、抗张强度、抗张指数等),若要上传"测试 过程曲线"数据,则在该次测试完毕后按下"通信"键。凡要上传曲线数据的测试,每 次测试后均应按下"通信"键。

#### 更换电池

当打印测试记录时发现日期、时间不准,经时间设置后仍无效时,可考虑更换电路 板上的纽扣电池 (CR2032 型)。用手捏紧电池座上的金属扣,电池会自动跳出。装入时 电池"+"极(有字面)向上,不可装反!(无电池除日期不准外仍能正常工作)。

## 关机

在预工作界面下关闭电源开关(注意:在其他状态下关闭电源可能丢失数据)。

## 附录(代号定义说明):

- F—— 抗张力 / 剥离力, N (或 kgf) 【F2——第 2 次测试结果】
- S—— 抗张强度 / 剥离强度,kN/m
- I—— 抗张指数,N•m/g
- Batch——批次号(编号)
- Samples——本批测试样本数
- Ration——定量
- $L_s$  裂断长, km
- R-一伸长率, %
- $Z$ ——抗张能量吸收 J/m<sup>2</sup>
- $I_Z$ ——抗张能量吸收指数 mJ/g
- No. ——第 n 次测量
- Fmax——抗张力 / 剥离力 最大值, N
- Fmin--抗张力 / 剥离力 最小值, N
- 下标定义:
- (A)——平均值 【例如 F(A)——抗张力 / 剥离力 平均值, N】
- (SD)——标准差 【例如 S(SD)——抗张强度 / 剥离强度 标准差,kN/m】
- (CV)——变异系数 【例如 Z(CV)——抗张能量吸收 变异系数】

#### 第八章 校 准

当初始力值零点、测量力值、夹头运动距离发生偏差时可用本功能进行校准(因仪 器出厂时均已进行校准,故用户通常无需校准)。在预工作界面下,按"校准"键,按 提示输入密码: 3972, 按"确定"键进入校准项选择界面。按"停止"键退出。

1) 零点校准

 用"▲"、"▼"键选择"零点校准"项,按"确定"键进入。待当前 AD 值基本稳定 后,按"确定"键保存零点 AD 值。

2) 力值校准

用"▲"、"▼"键选择"力值校准"项,按"确定"键进入。加挂砝码至欲校准的力

值位置(一般为最大量程的 80%)。按"校准"键进入校准值输入界面, 用"▲"、"▼"、 "►"键输入实际力值,按"确定"键计算并保存此时 AD 系数。(若需进行多点力值 校准,可反复使用上述方法),按"停止"键退出。

#### 3) 距离校准

用"▲"、"▼"键选择"距离校准"项,按"确定"键进入。(本项为校准步进电机 脉冲当量而设),先使夹头间距处于较小位置(建议 25mm)。 用"▲"、"▼"、"►" 键输入移动距离(建议 125mm)。测量并记录当前夹头实际初始间距,按"确定"键启 动电机,待电机停止后,测量并记录夹头新间距,减去实际初始间距,计算出实际移动 距离,用"▲"、"▼"、"▶"键输入该实际移动距离,按"确定"键保存。按"停止" 键退出。

#### 4) 位置校准

用"▲"、"▼"键选择"位置校准"项, 按"确定"键进入。(本项为使用"位置自 校正"(设置项目)后两夹头实际间距仍有误差时的细微调整),用"▲"、"▼"键输入 两夹头实测间距, 按"确定"键保存。按"停止"键退出。

【注意】:位置校准前必须先进行"距离校准"。

#### 第九章 维护保养

- 保持仪器清洁。防止杂物掉入仪器内部。
- 长时间不使用时, 务必将电源插头从电源插座上取下来。

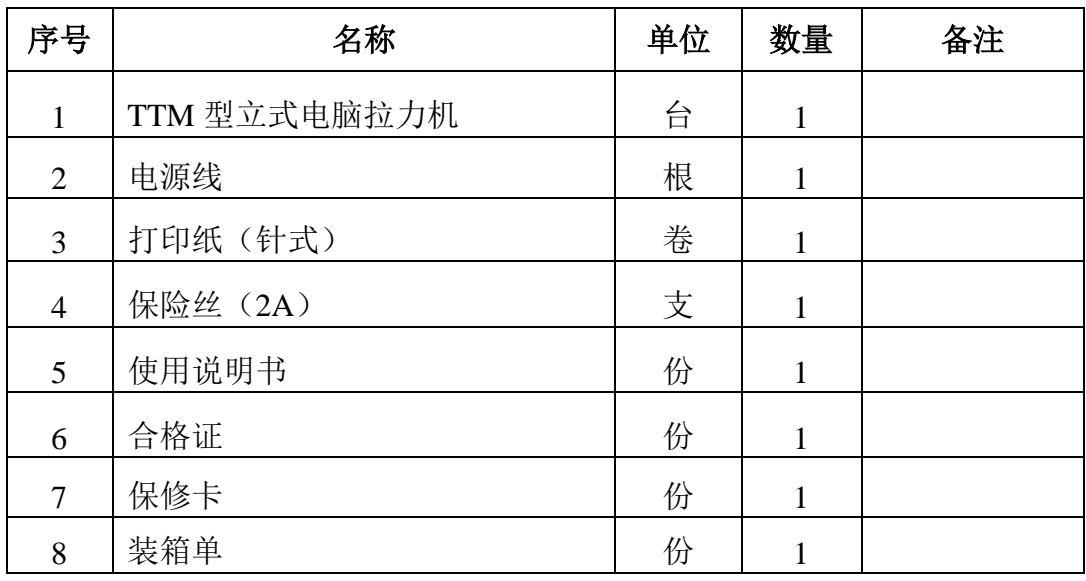

### 第十章 成套一览表